# **Veraview X800 Quick Guide** CT

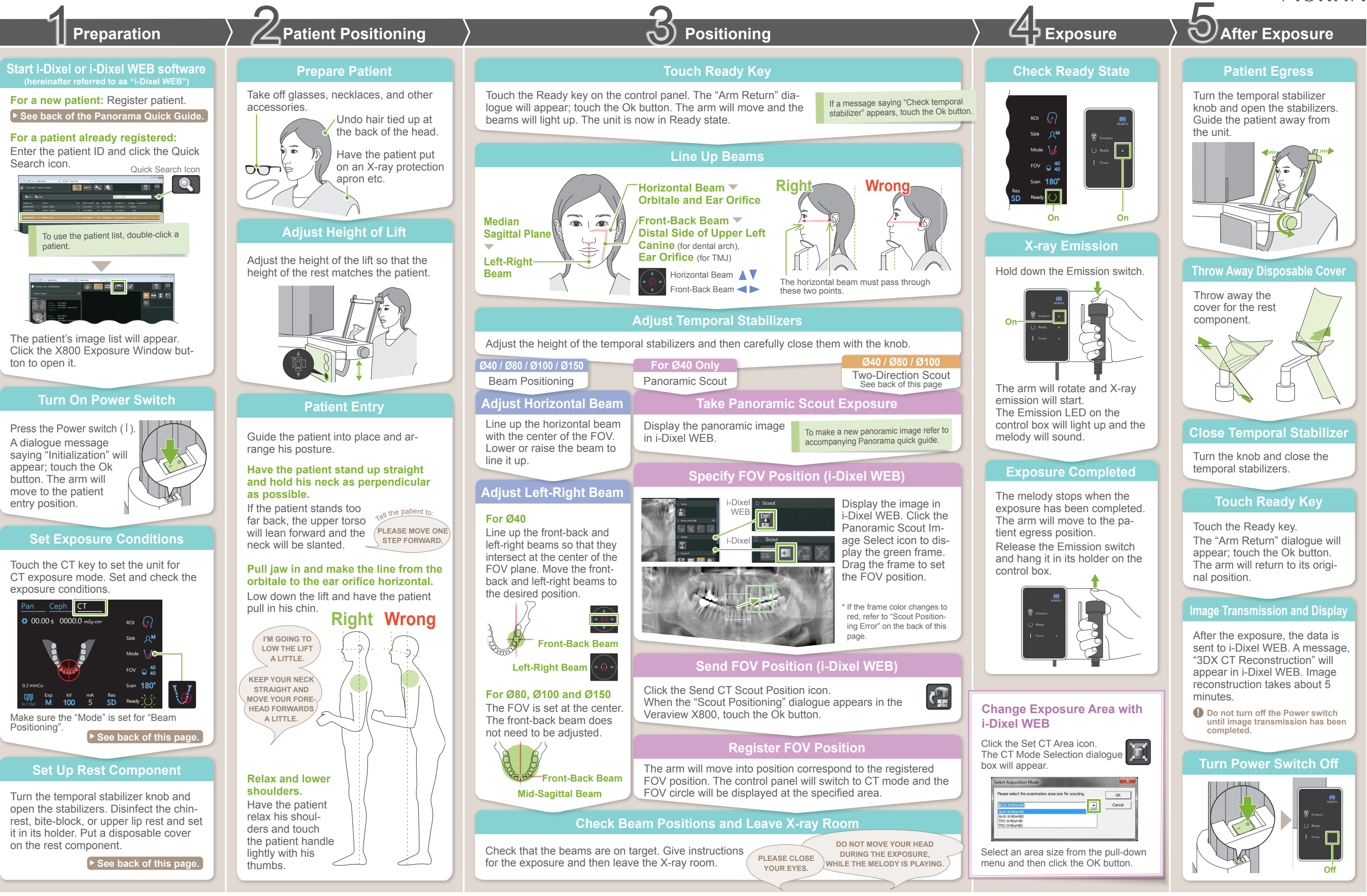

**\* Do not fail to read the Instructions for Use before using the Veraview X800.**

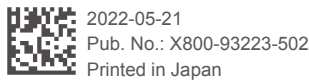

**MORITA** 

#### **Send FOV Position (i-Dixel WEB)**

### **Specify FOV Position (i-Dixel WEB)**

#### **Two-Direction Scout**

#### **Line up beams**

Line up the front-back and left-right beams with the center of the target area.

#### **Switch Beams**

Size

In / Out

M

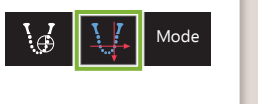

Scout

#### **㇞ Exposure Conditions**

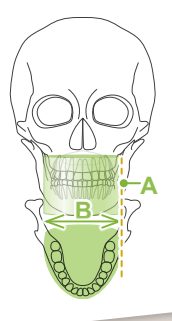

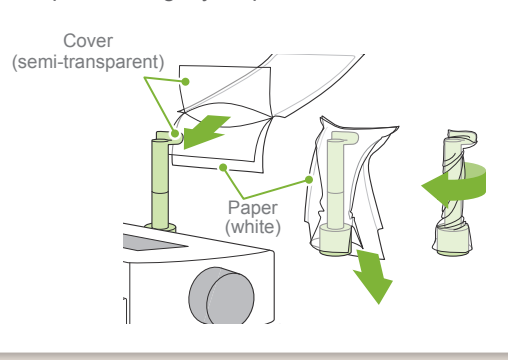

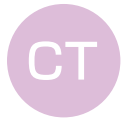

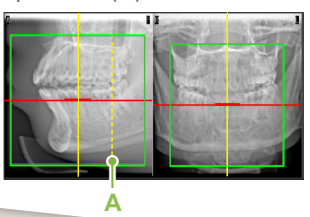

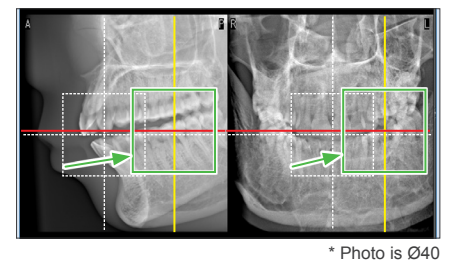

Two-Direction **Ø40 / Ø80 / Ø100**

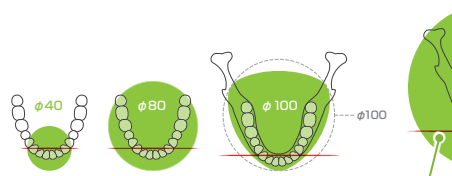

**Front-Back Beam** 

H40

H140

H50 H75

φ150

**YYTYYR** 

**A** The set values for patient size is the sagittal length of the skull (**A**). The upper limit for the lift cannot accommodate patients taller than 180 cm. We recommend having patients who are too tall to sit down.

\* The above values are estimates only. The dentist should judge this by the patient's body shape, skeletal structure etc.

#### **ⶤ Patient Size**

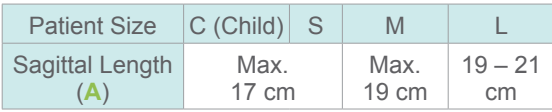

3) Twist the cover and press it against the upper lip rest as tightly as possible.

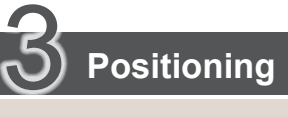

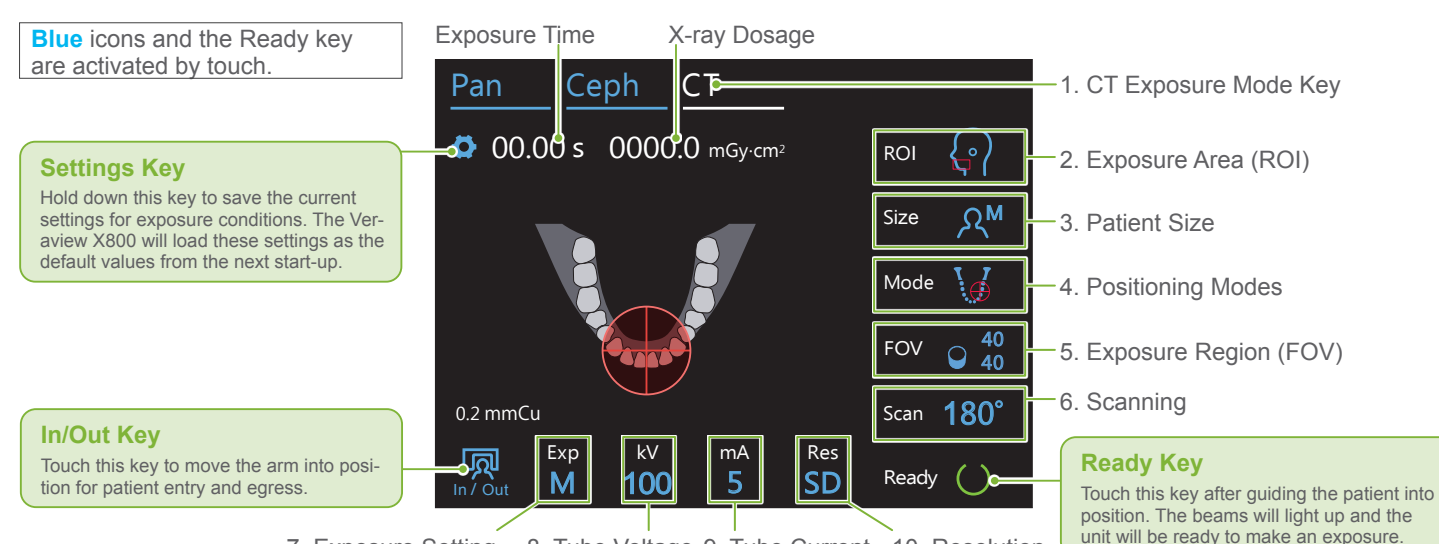

7. Exposure Setting 8. Tube Voltage 9. Tube Current 10. Resolution

## **■ Set Up Rest Component Put Disposable Cover on Rest Component Set Up Rest Component** Turn the temporal stabilizer knob and open the stabilizers. Wipe the chinrest, bite-block, or upper lip rest with ethanol (70 vol% to 80 vol%) and put it in the chinrest holder. **ⶤ For Chinrest** 1) Open the cover and put it on the upper lip rest. 2) Pull down the paper and peel it off. **ⶤ For Bite-Block ! Before use, make sure the component is not scratched or damaged in any way. Chinrest** Use this to make an exposure of natural occlusion or when the bite-block cannot be used for edentulous patients or some other reason. **Upper Lip Rest** This is mainly used for exposures of the TMJ. **Bite-Block** Stabilizes the patient's head by  $\bigcirc$ having him bite into the groove. \* A part of the bite-block appears in the image. **ⶤ For Upper Lip Rest See back of the Panorama Quick Guide.**

180° Touch the Ready key to light the beams up. The horizontal beam moves to the scout position.

> <del>Mill Ready</del><br>
> "Check temporal stabilizer" → Ok **K** "Arm Return"  $\rightarrow$  Ok,

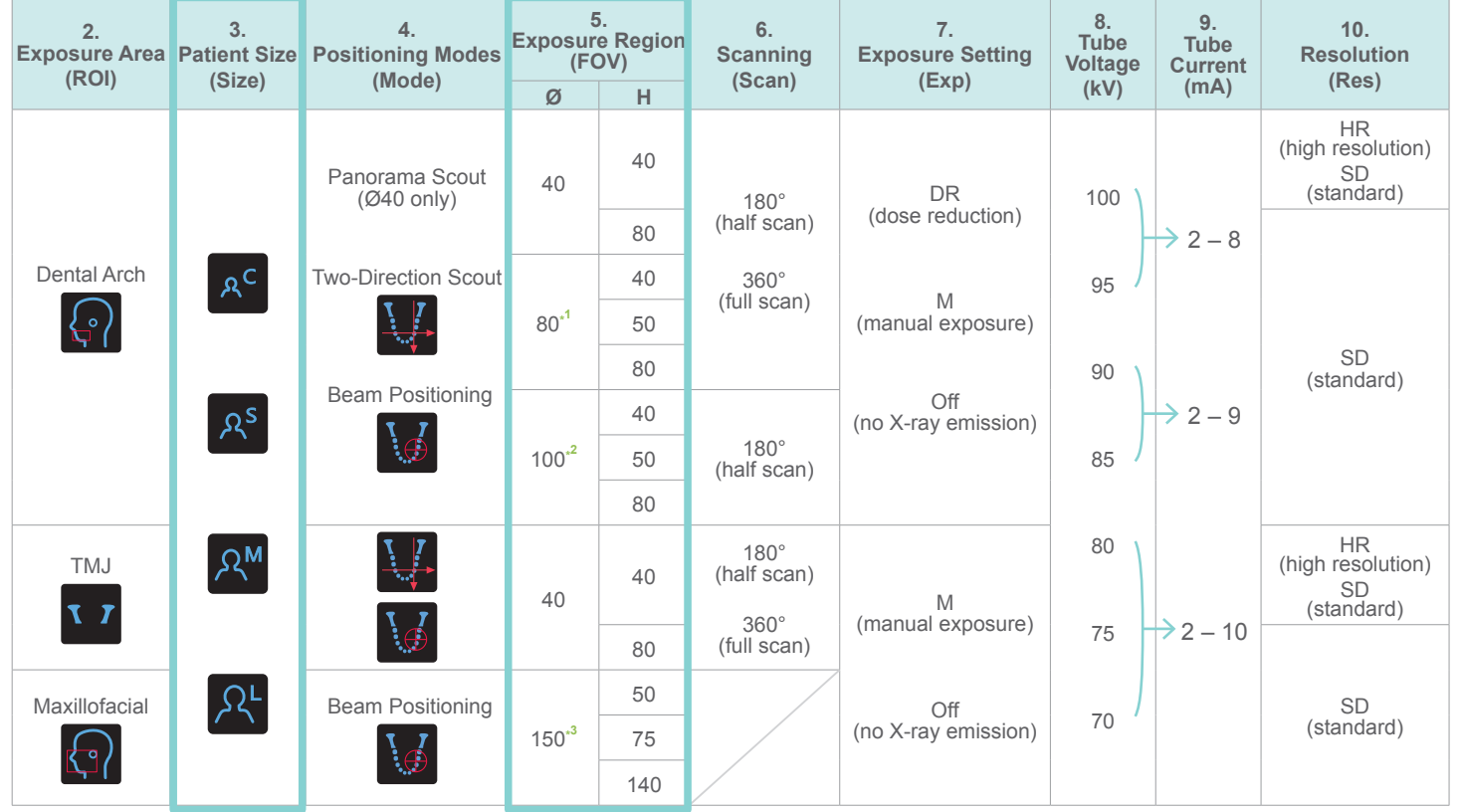

## **\*1** R100 and F150 only. **\*2** Ø100 equivalent. R100 and F150 only. **\*3** F150 only. \* Depending on the patient's **ⶤ Exposure Region (FOV) Illustrations**

body size and shape of the dental arch, actual exposure range might not fit as the illustration.

Follow the directions for "4. Exposure".

The two-direction scout image appears in i-Dixel WEB. Drag the frame to set the FOV position.

#### **ⶤ Ø100 Scout Display**

A dotted yellow line (**A**) is displayed. This indicates that the FOV is as wide as possible (**B**).

Select "Two-Direction Scout" as "Mode" for exposure conditions. \* The positioning beams will turn off.

The rest of the procedure is as described on front page. See "Take Panoramic Scout Exposure".

#### **■ Scout Positioning Error**

If the frame used for scout positioning turns red if it goes out of the permissible range. Move the frame back to where it is green.

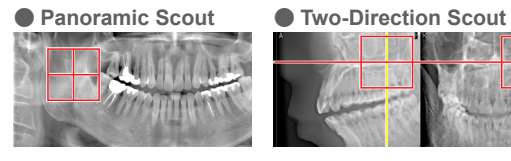

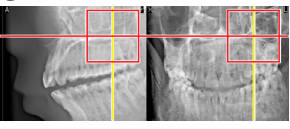